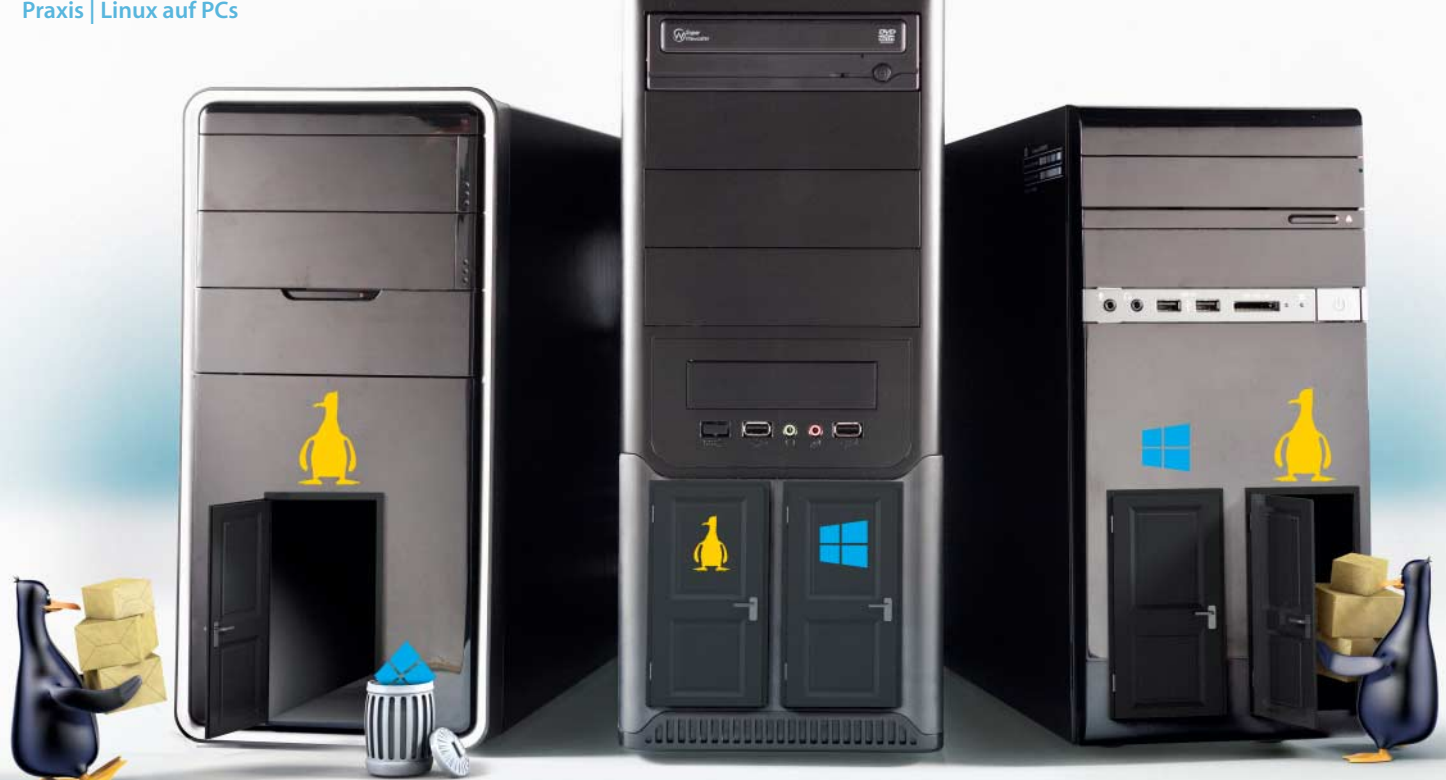

# **Thorsten Leemhuis**

# Zweitmieter

# **Neun aktuelle PCs im Linux-Kompatibilitätstest**

**Bei der Installation von Linux auf Notebooks gibt es häufiger Schwierigkeiten. Mit neuen Desktop-PCs ist es manchmal nicht viel anders; insbesondere Hybrid grafik, SSD-Caching-Funktionen und UEFI stellen Stolpersteine dar.**

**V**ier liefen ordentlich, drei einigermaßen und zwei gar nicht mit Linux – das ist das Kurzfazit der Ubuntu-Installation auf den Windows-8-PCs, die wir in der letzten c't unter die Lupe genommen haben [1]. Eigentlich hatten wir schon in dem Artikel kurz auf die Linux-Kompatibilität eingehen wollen – bei der Installation und der Hardware-Konfiguration zeigten sich allerdings so viele Schwierigkeiten, dass wir die Probleme ausführlicher untersuchen wollten. Dabei stellte sich heraus, dass insbesondere der BIOS-Nachfolger UEFI für unglaublich wirkende Schwierigkeiten gut ist.

# **Althergebracht**

Alle neun PCs setzen statt eines klassischen BIOS auf Firmware mit dem Unified Extensible Firmware Interface (UEFI). Einige Hersteller meiden UEFI aber noch zum Start des Betriebssystems. Beim **Atelco 4home! Intel Core i5-3470** etwa bootet das vorinstallierte Windows 8 mit Hilfe des CSM (Compatibility Support Module). Über ein solches kann UEFI-Firmware BIOS-Funktionen emulieren, um Betriebssysteme wie ein klassisches PC-BIOS zu starten; beispielsweise ältere Windows-Versionen oder Linux-Distributionen, die kein UEFI unterstützten. Per CSM und UEFI startende Betriebssysteme lassen sich aber nicht ohne Weiteres nebeneinander auf einem Datenträger einrichten [2, 3]. Selbst wenn man das Ganze zurechtbastelt, führt es meist nicht viel weiter, denn bei UEFI-Firmware findet sich häufig keine Möglichkeit, um beim Systemstart auf die Schnelle zwischen per CSM und per UEFI bootender Betriebssysteme zu wechseln.

Die UEFI-Firmware des Atelco-PCs startet aber durchaus Betriebssysteme per UEFI – um Schwierigkeiten bei der Parallelinstallation mit Windows zu vermeiden, muss man beim Aufspielen von Ubuntu die im Boot-Menü mit "UEFI" betitelten Einträge meiden. Das auf diese Weise installierte Ubuntu lief erst nach Einrichtung der proprietären Nvidia-Treiber richtig rund, denn mit dem von Ubuntu konfigurierten Nouveau-Treiber funktionierten weder HDMI-Audio noch der Bereitschaftsmodus.

Auch beim **Joy-IT AMD A4-5300** startet Windows per CSM, daher ist die BIOS-Emulation der Firmware auch bei diesem PC der richtige Weg zur Installation von Ubuntu. Der 400-Euro-PC bietet noch nicht einmal USB 3.0 und braucht zum Kompilieren eines Kernels knapp neun Minuten; im kalten Zustand bewältigte er dieselbe Aufgabe eineinhalb Minuten schneller, weil AMDs Turbo Core den Prozessor häufiger in die schnelleren Betriebsmodi schalten kann. HDMI-Audio funktionierte nur mit dem proprietären Grafiktreiber; genau wie bei den anderen PCs im Test kitzelt er deutlich mehr Leistung aus dem 3D-Chip als der Open-Source-Treiber.

# **Neustart**

Bei den anderen sieben PCs bootete das vorinstallierte Windows per UEFI. Beim All-in-One-PC **MSI Wind Top AE2282** bereitete die Technik keine Schwierigkeiten. Bei der Ubuntu-Installation war allerdings Obacht nötig, da der Installer das bereits installierte Windows nicht erkannte und vorschlug, die ganze Platte zu löschen und für Ubuntu zu nutzen. Dieses Problem ließ sich durch manuelle Partitionierung umgehen; der Installer bindet dabei automatisch die unter Linux normalerweise unter /boot/efi/ eingehängte ESP (EFI System Partition) ein. Auf dieser FATformatierten Partition legen die Installationsprogramme der Betriebssysteme ihre Boot-Loader zum Start via UEFI ab. Die ESP liegt bei Windows-8-PCs auf dem Systemdatenträger, der eine GPT (GUID Partition Table) nutzt. Diese Partitionierungsart eignet sich auch für Datenträger mit mehr als 2 TByte – anders als der bislang in der PC-Welt vorherrschende MBR (Master Boot Record).

Der Start installierter Betriebssysteme per UEFI erfolgt über UEFI-Boot-Einträge, die auf die ESP und die Datei mit dem Boot-Loader verweisen. Die in einem nicht-flüchtigen Speicherbereich der Firmware gespeicherten UEFI-Boot-Einträge werden von den Installationsprogrammen beim Aufspielen angelegt; dazu nutzen sie UEFI-Mechanismen, daher muss das Installationsmedium unbedingt per UEFI booten, damit ein parallel zu einem UEFI-Windows aufgespieltes Linux später auch per UEFI startet. Beim MSI-PC und allen im Folgenden besprochenen Systemen ist das automatisch der Fall, solange man das CSM im Firmware-Setup (gemeinhin BIOS oder BIOS-Setup genannt) nicht aktiviert. Über die dortigen Einstellungen zur Boot-Reihenfolge oder über ein per Hotkey aufgerufenes Boot-Menü (BBS/BIOS Boot Select) wählt der Anwender zwischen dem Start von Ubuntu oder Windows aus; UEFI macht dadurch Boot-Manager überflüssig.

Bei den sechs im Folgenden erwähnten PCs richtete Ubuntu gar keine Boot-Einträge in seiner Grub-Konfiguration mehr ein, über die sich Windows starten ließe. Das ist normal, da bei diesen PCs das auf UEFI-Mechanismen aufbauende Secure Boot aktiv war. Da Ubuntu einen von Microsoft signierten Boot-Loader nutzt, stufen die PCs die Distribution als vertrauenswürdig ein und führen sie ohne Weiteres aus [4]. Zum Start UEFItauglicher Linux-Distributionen ohne Unterstützung für Secure Boot muss man die Technik über das Firmware-Setup deaktivieren, was bei allen PCs des Tests gelang.

# **Platzgerangel**

Beim **Microstar Prof I72000/8625DE** fand sich Ubuntus Boot-Eintrag nach der Installation bei den Einstellungen zur Boot-Reihenfolge unter den "USB Keys"; eigentlich sollte er bei den "Hard Disk Drives" landen, wo sich auch der Windows-Eintrag verankert hat.

Das System enthält eine mit GPT partitionierte 64-GByte-SSD, auf der das vorinstallierte Windows lediglich 13 GByte ungenutzt lässt. Das reicht zwar für eine Linux-Installation, führt aber schnell zu Platzproblemen. Die kann man vermeiden, indem man Linux auf der Festplatte installiert, die Microstar mit einem MBR partitioniert; Ubuntu speichert seinen Bootloader dabei automatisch auf der ESP, die auf der SSD liegt. Alternativ kann man auch mehr Platz für Linux auf der SSD schaffen, indem man die Auslagerungsdatei von Windows auf ein anderes Laufwerk verlagert, den Ruhezustand abschaltet und die dafür nötige Datei Hiberfil.sys entfernt. Wer die SSD für Linux nutzen will, kann Windows auf der Festplatte neu installieren und dabei optional von UEFI- auf CSM-Boot umstellen; das gelingt mit der beiliegenden Recovery-DVD, weil sie das von Windows 8 gewohnte Installationsprogramm nutzt. Bei vielen anderen PCs sind die DVDs unflexibler oder es gibt nur eine auf der Festplatte gespeicherte Recovery-Funktion; daher ist es teilweise überaus aufwendig und manchmal gar unmöglich, das mitgelieferte Windows neu einzurichten, sodass es per CSM bootet.

Die 3D-Beschleunigung der GeForce-Grafikkarte ließ sich mit dem von Ubuntu eingerichteten Grafiktreiber Nouveau nutzen. Beim Aufwachen aus dem Bereitschaftsmodus verkantete sich jedoch der X-Server und

zeigte für zirka eine Minute lediglich das Hintergrundbild, bevor er abstürzte; auf einer Textkonsole ließ sich das System während dieser Gedenkminute ganz normal verwenden. Mit den proprietären Grafiktreibern von Nvidia funktionierte der Bereitschaftsmodus. Zum Aufwachen benötigt Ubuntu allerdings 15 Sekunden und damit dreimal so lange wie das vorinstallierte Windows 8. Der Microstar-PC ist somit nicht ganz mackenfrei beim Einsatz mit Ubuntu, aber durchaus Linux-tauglich – für die im Folgenden erwähnten Systeme gilt das nicht.

#### **Funkprobleme**

Der kompakte und nicht gerade leise Le**novo IdeaCentre Q190** gehört zu den langsameren Systemen im Test. Das machte sich bereits bei der Ubuntu-Installation bemerkbar, denn die dauerte fast 13 Minuten; alle anderen Systeme waren mindestens doppelt so schnell. Zum Kompilieren eines Kernels 3.8 (make vmlinux) in Standardkonfiguration (make defconfig) ließ sich das System sogar neuneinhalb Minuten Zeit; die PCs von HP und Microstar brauchten dazu nur etwas mehr als eineinhalb Minuten.

Der WLAN-Chip des PC funktionierte unter Ubuntu nicht. Er soll mit dem Open-Source-Treiber rtl8188ee arbeiten; die auf der Realtek-Homepage angebotene Treibervariante ließ sich aber nicht mit Ubuntus Kernel übersetzen. Solche Schwierigkeiten haben wohl bald ein Ende, da der Treiber in den Linux-Kernel 3.10 einfließen soll und damit mittelfristig Bestandteil von Linux-Distributionen wird. Bis dahin ist der PC aber nur eingeschränkt für Linux geeignet.

## **Multitouch**

Die Touchscreen-Treiber können beim **Samsung DP700A7D-S04DE** bis zu zehn Finger auseinanderhalten – Ubuntu macht von dieser Fähigkeit aber kaum Gebrauch, denn dessen Anwendungen sind nicht recht für Touch-Bedienung ausgelegt. Man kann zwar den Mauszeiger mit einem Finger steuern und durch eine Dreifingergeste auch eine Funktion aktivieren, um Fenster zu verschieben oder in der Größe zu ändern. Aber schon eine Zweifinger-Geste zum Hoch- und Herunterscrollen verstanden nur einzelne Anwendungen – etwa Gedit, nicht aber im Firefox, Gimp, Gnome-Terminal oder LibreOffice. Die von Smartphones bekannte Zoom-Geste

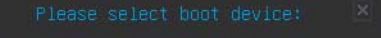

UEFI: Built-in EFI Shell

**Sie sollten das Linux-Installationsmedium genauso starten wie das vorinstallierte Windows – also entweder über die BIOS-Emulation (der als zweites gelistete Eintrag dieses Firmware-Boot-Menüs) oder per UEFI (der zweitletzte Eintrag).** 

funktionierte in keiner dieser Anwendungen. Letztlich nützt der Touchscreen des 1600 Euro teuren All-in-One-PCs daher unter Linux herzlich wenig.

Der von Ubuntu eingerichtete Open- Source-Grafiktreiber bietet keine 3D-Beschleunigung. Die beherrscht AMDs proprietärer Treiber, der wie beim PC von HP ständig den Hinweis einblendet, diese Grafikhardware offiziell nicht zu unterstützen. Der DVB-T-Receiver lässt sich unter Linux nicht nutzen. Alles in allem ist damit auch dieses System für Linux eher ungeeignet.

#### **Startplatzkampf**

Beim **Dell Inspiron 660** ließ sich Ubuntu nach der Installation nicht starten, weil es keinen UEFI-Boot-Eintrag gab. Wir starteten das Ubuntu-Installationsmedium daher ein zweites Mal und rüsteten im Live-System mit Apt-get das Programm efibootmgr nach; beim anschließenden Aufruf mit Root-Rechten zeigte sich, dass der Installer tatsächlich keinen UEFI-Boot-Eintrag angelegt hatte. In den unter /var/log/installer/ gespeicherten Log-Dateien fand sich jedoch kein Hinweis auf die Problemursache. Wir versuchten daraufhin, den Boot-Eintrag manuell anzulegen, indem wir die ESP auf /boot/efi/ einhängten und anschließend folgendes Kommando ausführten:

efibootmgr -c -L 'ubuntu' -l '\EFI\ubuntu\shimx64.efi'

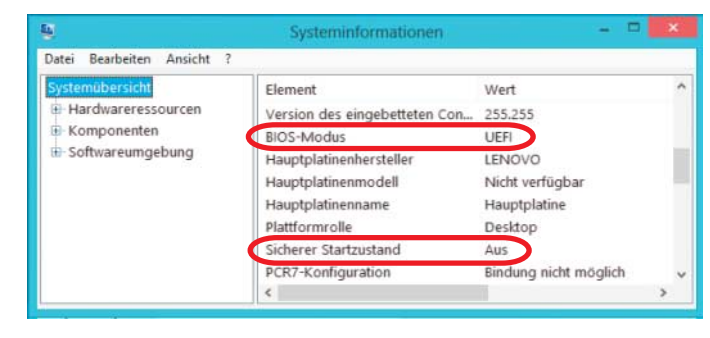

Das Windows bei**liegende Diagnose programm Msinfo32 zeigt an, ob Windows per UEFI startet und dabei Secure Boot ("Sicherer Start zustand") nutzt.**

Es gab keine Fehlermeldung, aber beim Aufruf ohne Parameter stellten wir fest, dass der Eintrag abermals nicht angelegt worden war. Einen kryptischen Hinweis auf die Fehlerursache fand sich in den von dmesg ausgegebenen Kernel-Meldungen: "efivars: set\_va $riable()$  failed: status=8000000000000009".

Dasselbe Problem tauchte auch mit einer Vorabversion von Fedora 19 auf. Mit einem Live-System von Fedora 18 hingegen klappte das Anlegen des UEFI-Boot-Eintrags für Ubuntu. Das startete anschließend auch – aber Windows nicht mehr, weil der zuvor dafür zuständige Boot-Eintrag plötzlich verschwunden war. Um Windows trotzdem starten zu können, erweiterten wir die Grub-Konfiguration von Ubuntu um folgenden Abschnitt:

menuentry "Windows 8" { insmod part\_gpt insmod fat set root='(hd0,gpt1)' chainloader /EFI/Microsoft/BOOT/bootmgfw.efi }

Ein so via Grub gestartetes Windows erkannte sogar, dass Secure Boot aktiv war. Beim nächsten Neustart zeigte sich Grub allerdings nicht mehr; stattdessen bootete sofort Windows. Wie wir bei weiteren Tests feststellen mussten, legt Windows 8 bei jedem Start einen UEFI-Boot-Eintrag für den Boot-Manager eines installierten Windows an, wenn es keinen gibt; das gilt nicht nur für ein von Festplatte gestartetes Windows, sondern schon beim Start des Windows-Installers von DVD oder USB-Stick. Wie beim Anlegen des Ubuntu-Eintrags zuvor verschwand durch das Anlegen des Windows-Eintrags jener zum Start von Ubuntu.

# **Schnellstart**

Die UEFI-Firmware vieler Test-PCs startet sehr schnell – selbst erfahrene Hardware-Tester brauchten daher teilweise mehrere Anläufe, um das Firmware-Setup oder das Boot-Menü der Firmware über die Hotkeys aufzurufen. Verkompliziert wird das Ganze, weil bei vielen PCs weder Firmware noch Dokumentation die richtigen Hotkeys nennen. Zumeist rufen die Tasten Entf/Del, F1 oder F2 das Firmware-Setup auf; das Boot-Menü der Firmware erscheint per F10 oder F12, manchmal auch per F8 oder F11.

Wenn Sie damit kein Glück haben, sollten Sie bei Windows 8 die Shift-Taste festhalten, wenn Sie es über das Charms-Menü zum Neustarten auffordern; in der daraufhin erscheinenden Oberfläche können Sie das System zum Aufrufen des Setups auffordern oder vorgeben, von einem bestimmten Datenträger zu booten.

Ein Problemfeld beim Einsatz von Linux auf neuen PCs ist zudem der standardmäßig aktive Schnellstart (Fast Startup) von Win-

Wir erstellten daraufhin abermals manuell einen UEFI-Boot-Eintrag für Ubuntu und ließen Windows vorerst links liegen. Dabei zeigte sich, dass das System nicht aus dem Bereitschaftsmodus (Suspend-To-RAM/ACPI S3) aufwacht. Außerdem verwendete Ubuntu lediglich die integrierte Grafik; die Ge-Force GT 640 blieb ungenutzt. Sie ließ sich auch mit Bumblebee nicht aktivieren, mit dem sich Nvidias Hybridgrafiklösung Optimus nutzen lässt. Das Firmware-Setup des Inspiron bietet keine Möglichkeit, um die Prozessorgrafik zu deaktivieren oder die Ge-Force-Karte als primäre Grafikhardware zu konfigurieren; beides hätte die Suspend- und GPU-Probleme vermutlich beseitigen können. Daraufhin ließen wir von weiteren Tests dieses für Linux ungeeigneten PC ab.

#### **Nebenwirkungen**

Ubuntu 13.04 startete auf dem **Compaq CQ2965EG** ebenso wenig wie Fedora 18, OpenSuse 12.3, Ubuntu 12.10 oder die Vorabversionen von Fedora 19: Die Boot-Manager der Installationsmedien zeigten sich und schienen normal zu funktionieren – nach dem Start eines Linux-Boot-Eintrags stoppte das System aber, ohne dass Grub oder Kernel noch einen Mucks von sich gaben.

Secure Boot abzuschalten änderte nichts am Problem. Wir aktivierten daraufhin das CSM im Firmware-Setup und konnten die Distributionen erwartungsgemäß darüber booten. Überraschenderweise starteten die Installationsmedien der Distributionen aber plötzlich auch per UEFI, nachdem das CSM aktiv war. Eigentlich sollte das keinerlei Auswirkungen auf den Betriebssystemstart via UEFI haben – Firmware- oder Kernel-Fehler dürften

dows 8. Durch ihn fährt das Betriebssystem beim Abschalten nicht komplett herunter, sondern wechselt in einen Ruhezustand; aus dem erwacht es beim Einschalten, um so schneller einsatzbereit zu sein. Windows merkt sich während dieses Hibernate Informationen zum Zustand der eingebundenen FAT- und NTFS-Laufwerke; daher bekommt es unter Umständen nichts von Dateisystemänderungen mit, die mit Linux vorgenommen wurden, während Windows vermeintlich heruntergefahren war.

Das kann letztlich zu Datenverlust oder Dateisystemschäden führen. Diese Gefahr sollten Sie bei Multiboot-Systemen durch Deaktivieren der Schnellstart-Funktion beseitigen. Rufen Sie dazu in der Systemsteuerung unter Energieoptionen den Eintrag "Netzschalterverhalten ändern" auf. Klicken Sie dort auf "Einige Einstellungen sind momentan nicht verfügbar"; dadurch schalten Sie weitere Rechte frei, durch die Sie anschließend das Häkchen bei "Schnellstart aktivieren" entfernen können.

der Grund sein, warum es hier doch so war. Manch Linux-Anwender dürfte an diesen Problemen scheitern und gar nicht merken, dass der PC sonst mit Linux rund läuft.

## **Falscher Wegweiser**

Die Firmware des **HP Envy H8-1520EG** ähnelt der des Compaq-Systems und zeigt den gleichen Fehler: Damit Linux-Distributionen per UEFI starten, mussten wir das CSM aktivieren. Wie beim Dell-System legte der Ubuntu-Installer keinen UEFI-Boot-Eintrag an. Auch hier booteten wir Fedora 18 per UEFI und erstellten einen Eintrag mit Efibootmgr; doch auch wenn wir diesen auswählten, startete der PC immer Windows, ohne dafür eine Erklärung zu liefern.

Zur Ursachenforschung riefen wir Efibootmgr mit dem Schalter "-v" auf, das dadurch Details zu den Boot-Einträgen ausgibt. Dort unterschieden sich die Angaben zur ESP bei den UEFI-Boot-Einträgen für Ubuntu und Windows. Offenbar war daran das von HP integrierte SSD-Caching-Framework schuld, denn ähnlich wie bei einem RAID verbindet das die Festplatte und die SSD zu einem virtuellen Datenträger. Firmware und Windows nutzen dabei offenbar andere Identifikationsangaben als üblich. Weil Fedora und andere Linux-Distributionen die SSD-Caching-Lösung nicht unterstützen, legen sie einen falschen Bezeichner an, über den die Firmware die im Ubuntu-Boot-Eintrag spezifizierte ESP nicht findet. Daher springt die UEFI-Firmware kommentarlos zum nächsten Betriebssystem in der Boot-Reihenfolge – das war eben Windows.

Wir haben daraufhin bei Fedora 18 das Efivarfs unter /sys/firmware/efi/efivarfs/ eingehängt, das einen Zugriff auf UEFI-Variablen über normale Dateien ermöglicht; darunter auch die UEFI-Boot-Einträge für Ubuntu und Windows. Diese öffneten wir mit einem Hex-Editor und suchten nach den Byte-Regionen, die die Lage der ESP angeben; anschließend überführten wir diese vom Windows-Eintrag in den für Ubuntu.

Über den so modifizierten Boot-Eintrag startete Ubuntu endlich problemlos. Die Netzwerkverbindung kam aber nicht zustande und der Netzwerktreiber "alx" warf mit Fehlermeldungen um sich. Er ist noch recht neu und im offiziellen Linux-Kernel von Kernel.org, Fedora und vielen anderen Distributionen nicht enthalten. Für die Tests griffen wir daher zu einem USB-2.0-Netzwerk-Adapter. Der funktionierte nach dem Aufwachen aus dem Bereitschaftsmodus erst wieder, als wir ihn einmal neu ansteckten; auf anderen Systemen war das nicht nötig.

Die von Ubuntu eingerichteten Treiber nutzen die 3D-Beschleunigung der AMD-Grafikkarte nicht; wie bei anderen Systemen mit Grafikchips von AMD ließ sich mit den Open-Source-Treibern kein Audio via HDMI ausgeben. Der über die Ubuntu-Depots eingespielte proprietäre Treiber "fglrx" kann das. AMDs Treiber bot 3D-Beschleunigung, zeigte aber ständig einen halbtransparenten

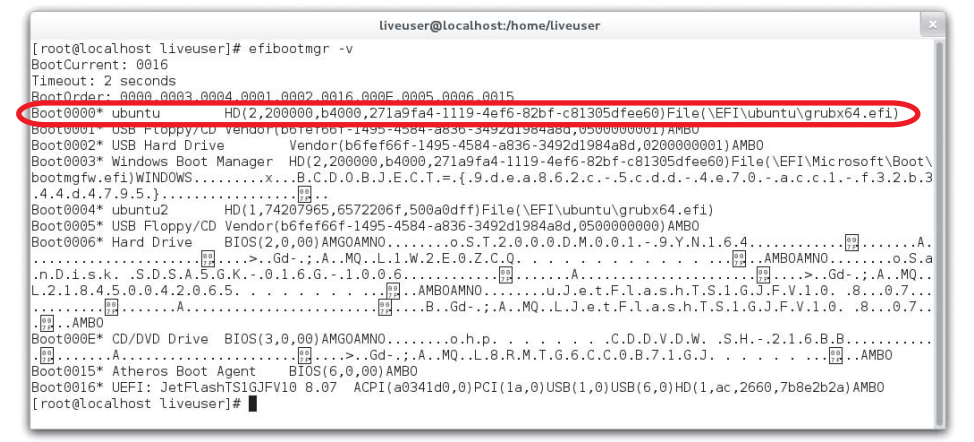

**Beim HP-System mussten wir den UEFI-Boot-Eintrag für Linux händisch anlegen; ferner mussten wir mit einem Hex-Editor die Angaben zur EFI System Partition vom Windows-Eintrag (Boot0003) in den Ubuntu-Eintrag (Boot0000) kopieren, weil die von Efibootmgr erstellten Angaben (Boot0004) nicht funktionierten.**

Hinweis in der unteren rechten Ecke, dass der Treiber diesen Grafikchip offiziell nicht unterstützt. Wir spielten daraufhin versuchsweise den Treiber "fglrx-updates" aus den Ubuntu-Depots ein, der allerdings den X-Server sofort beim Start abstürzen ließ; der aktuelle Treiber von der AMD-Homepage funktionierte nicht, denn er ließ sich nicht für den Ubuntu-Kernel übersetzen. Das disqualifiziert das System endgültig für den Linux-Einsatz, wobei es diesen Status durch die UEFI-Probleme ohnehin schon hatte.

## **SSD-Caching**

Entgegen unseren Erwartungen fanden wir beim Test des HP-Systems keine datengefährdenden Wechselwirkungen mit der SSD-Cache-Funktion. Sie konnte bei den Tests unter Windows aber auch nicht überzeugen und hat das System bei einigen Messungen sogar verlangsamt – möglicherweise arbeitet die Software, zu deren Funktionsweise sich keine detaillierten Informationen auftreiben ließen, nicht richtig [1]. Die Ausgaben eines Diagnose-Programms deuten darauf hin, dass das Cache-Framework bei jedem Windowsstart die auf der SSD gecachten Daten verwirft. Das könnte Mitschuld an der schlechten Effizienz sein, ist aber für Linux-Anwender gut, denn das ist der einzige SSD-Cache-Ansatz, der bei Dual-Boot-Systemen mit Windows und Linux keine Gefahr für Daten birgt.

Aktuelle Linux-Distributionen unterstützen nämlich bislang keine der für Windows verfügbaren SSD-Cache-Lösungen; Letztere bekommen daher nichts von Änderungen mit, die Linux an unter Windows gecachten Dateisystemen vornimmt. Die Cache-Daten auf der SSD passen daher nach solchen Änderungen nicht mehr zu den Daten auf der Festplatte; das kann zu Schäden an Dateisystem und Daten führen, wenn der Cache-Inhalt nicht verworfen wird. Besser funktionierende Caching-Lösungen verwerfen den Cache-Inhalt unseres Wissens nach nicht; bei solchen sollte man daher mit Linux tunlichst keine Änderungen an Datenträgern vornehmen, bei denen Windows einen SSD-Cache nutzt.

#### **Fazit**

UEFI sorgt dafür, dass die Linux-Installation auf neuen PCs wieder etwas komplizierter wird. Die Situation erinnert ein wenig an die Anfangstage von ACPI, denn auch damals führten Fehler in Firmware, Linux-Kerneln und Distributionen zu allerlei Problemen. Deren Entwickler haben das nach einigen Jahren weitgehend in den Griff bekommen; es bleibt zu hoffen, dass es bei UEFI nicht ähnlich lange dauert.

Bis dahin kann man Linux-Anwendern nur raten, UEFI beim PC-Kauf zu meiden – das ist aber jetzt schon schwierig und wird immer schwerer. Umgehen sollten Linuxer auch PCs mit Hybridgrafik, denn der zweite Grafikchip führt fast zwangsläufig zu Problemen; das zeigte sich auch bei den PCs von Atelco und HP, als wir diese Funktion versuchsweise aktivierten. Auch PCs mit SSD-Caching gilt es zu meiden; Touchscreens stören nicht, sind derzeit aber zu nicht viel Nutze. (thl)

#### **Literatur**

- [1] Benjamin Benz, Schnäppchen-Suche, Von der Surfstation bis zur Spielemaschine: Windows-8- PCs im Überblick, c't 10/13, S. 90
- [2] Thorsten Leemhuis, Startpositionen, Linux-Dual-Boot mit UEFI und GPT, c't 11/12, S. 174
- [3] Thorsten Leemhuis, Dreiecksbeziehung, Linux auf Apple-Rechnern installieren, c't 20/12,  $S. 192$
- [4] Thorsten Leemhuis, Gesichtskontrolle, Secure Boot und Linux, c't 5/13, S. 170

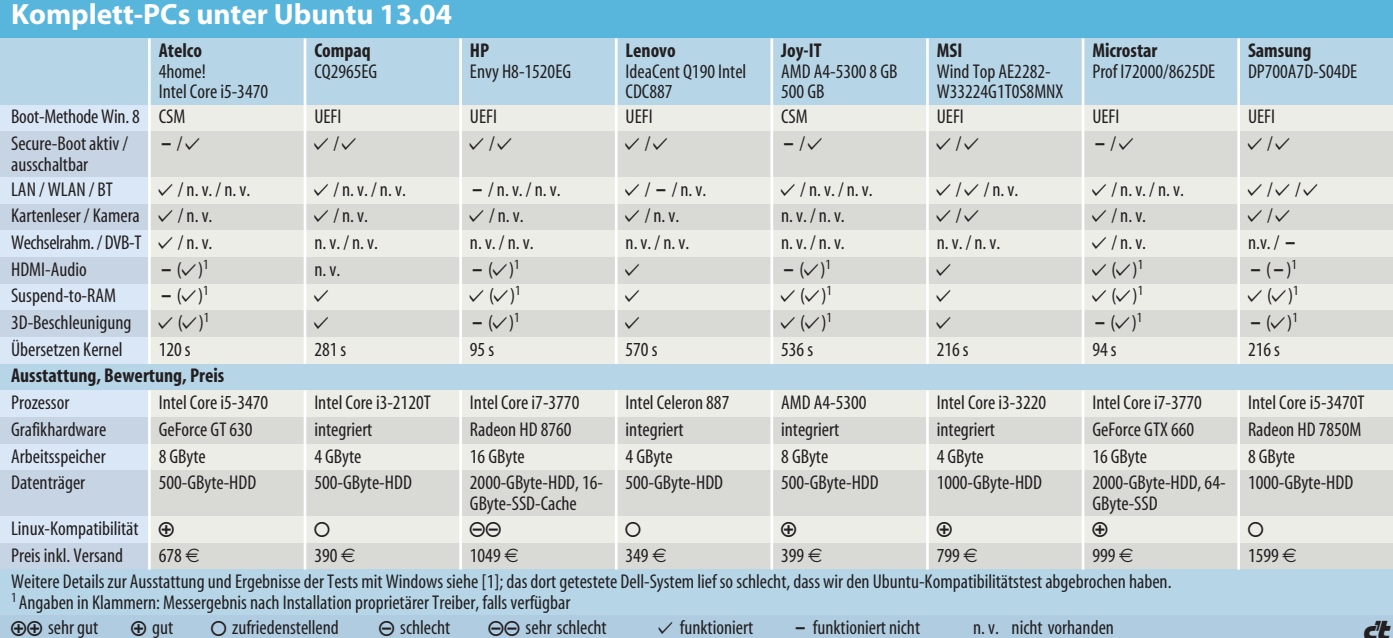